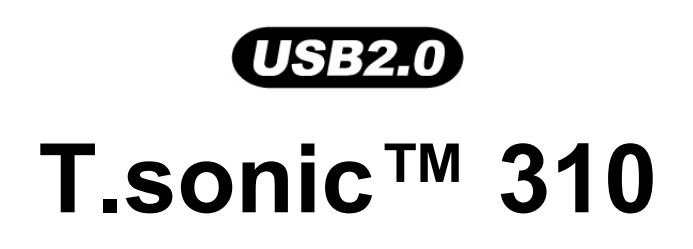

中文使用手册

**P/N**:**TS512MMP310 P/N**:**TS1GMP310** 

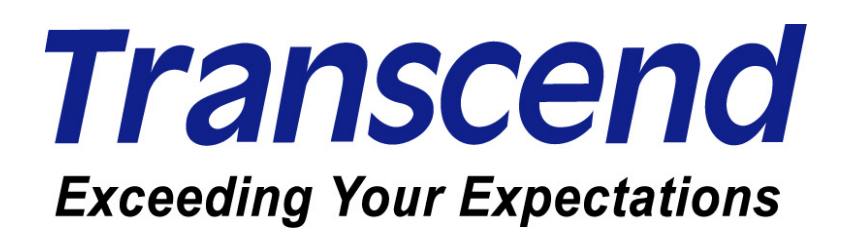

Download from Www.Somanuals.com. All Manuals Search And Download.

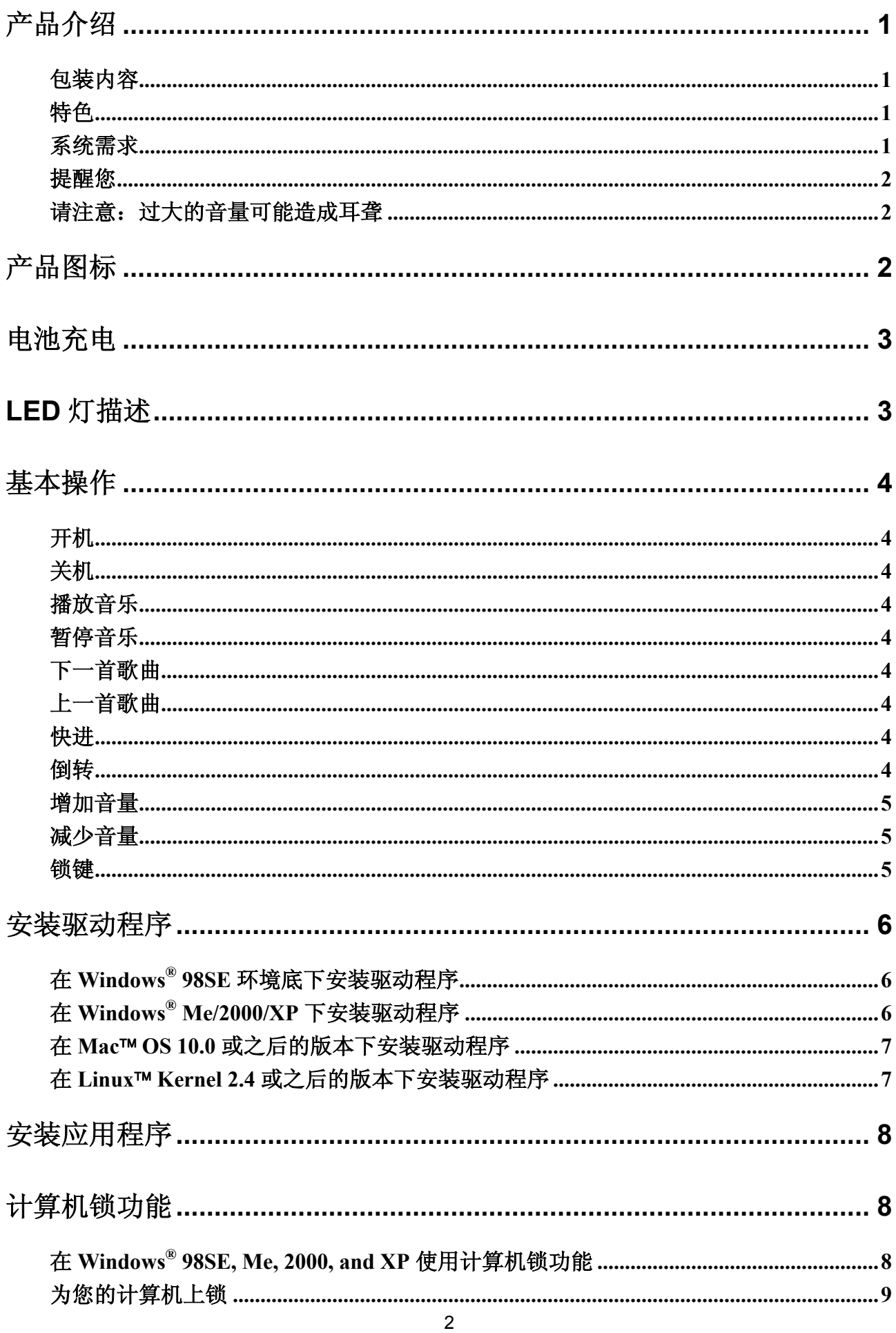

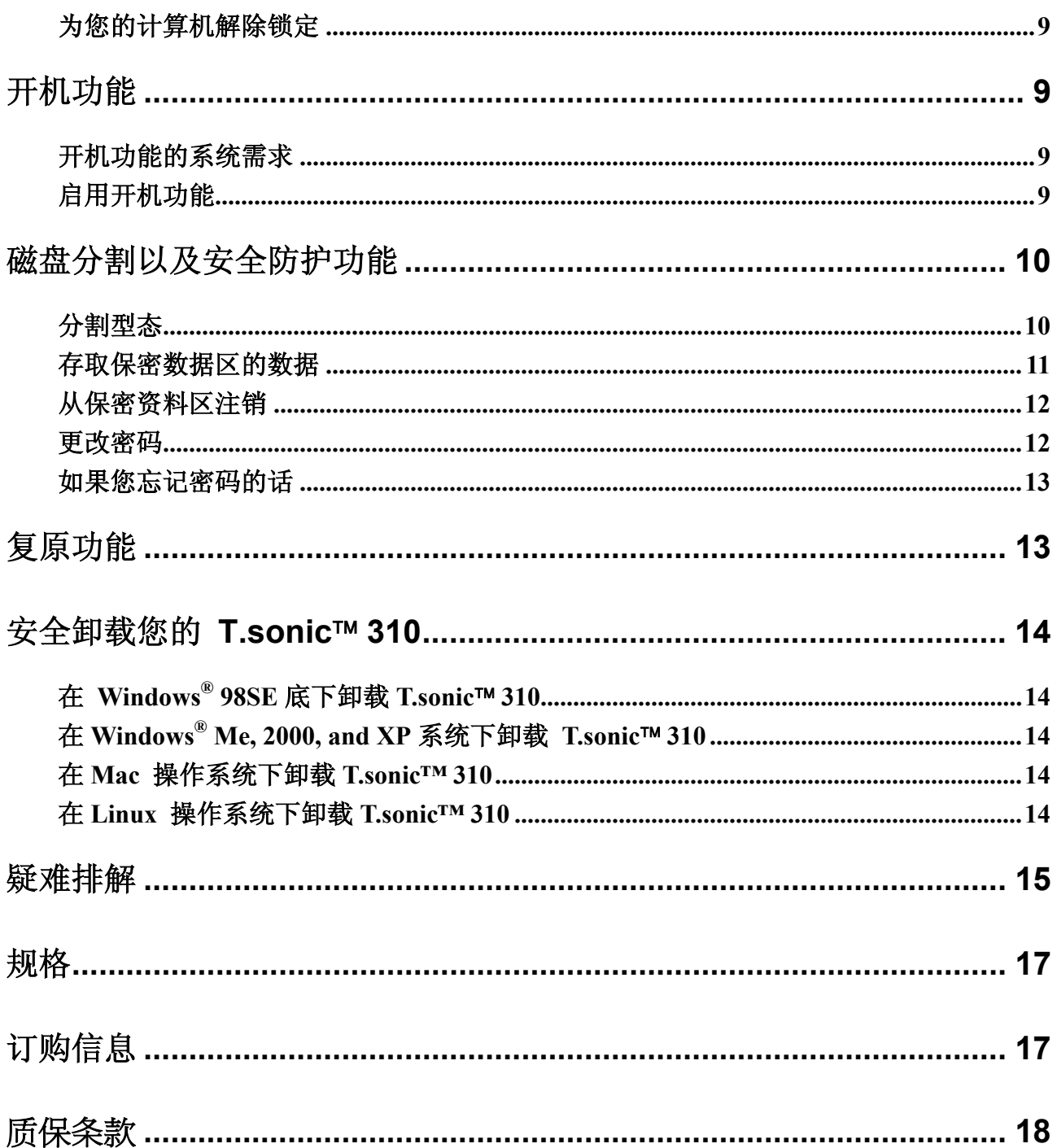

# 产品介绍

感谢您购买创见的 **T.sonic 310**, 它结合了USB闪存盘和MP3随身听的功能,是相当独特的 产品. 您可以将您的档案、文件夹、照片和文件存放在这个微小的装置当中,同时您也可以 播放音乐.**T.sonic 310** 可以在您的计算机和笔记本电脑直接插拔使用, 利用独特惊人设计的 触碰式接口能够非常简单容易操作。

### 包装内容

**T.sonic 310** 包含下面几项原件:

- **T.sonic 310** 本体
- 颈挂式耳机
- 驱动程序及应用程序光盘
- USB 延长线
- 快速安装手册

#### 特色

- MP3 播放支持 WMA 和 MP3 格式
- USB 2.0 规格向下兼容 USB1.1 传输接口
- 内建锂电池充保电时可连续播放长达 18 小时
- 触碰式操作接口
- 随插即用
- 计算机锁功能:让 **T.sonic™ 310** 化身成您计算机的钥匙
- **•** 开机功能: 将 T.sonic™ 310 制作成开机磁盘
- **加密功能: 提供 T.sonic™ 310 分区密码保护**
- 当闪存盘使用时,由计算机直接供电,不需任何外接电源
- **•** LED 指示灯显示出 T.sonic™ 310 的使用情形

### 系统需求

具有 USB 端口之台式机电脑或笔记本电脑 支持下列操作系统:

- Windows**®** 98 第二版(需安装所附之驱动程序)
- Windows**®** Me
- Windows**®** 2000
- Windows**®** XP
- **Mac**™ OS 10.0 或之后的版本
- Linux™ kernel 2.4 或之后的版本

#### 提醒您

- 1. 避免 **T.sonic™ 310** 靠近热源、阳光直接照射与湿气,同时避免弯折或摔落。
- 2. 在开机之前确认 **T.sonic™ 310** 的锁键(Hold)已经解除。
- 3. 请握住 **T.sonic™ 310** 之侧边作拔插。
- 4. 欲将 **T.sonic™ 310** 从系统卸载,请执行"安全卸载 **T.sonic™ 310**"一节中所列之步骤。

#### 请注意:过大的音量可能造成耳聋

- 1. 反复的或经常的使用耳机收听 80 分贝以上的声音可能给您一个声音不够大的错觉, 您可能会 续增加音量,但这将使得您的耳朵处于危险程度。
- 2. 为了保护您的健康及听力,请保持 MP3 随身听的音量小于 80 分贝,并且不要长时间使用。当您 感到头痛、头晕或听力失序时,请停止使用。
- 3. 您的 MP3 随身听的最大音量为 100 分贝。
- 5. 您的 MP3 随身听及耳机符合 French regulation concerning musical Walkmans 标准(24th July 1998 Order)。
- 6. 请在使用其它的耳机之前,先确认该耳机的技术规格是符合原有规范。

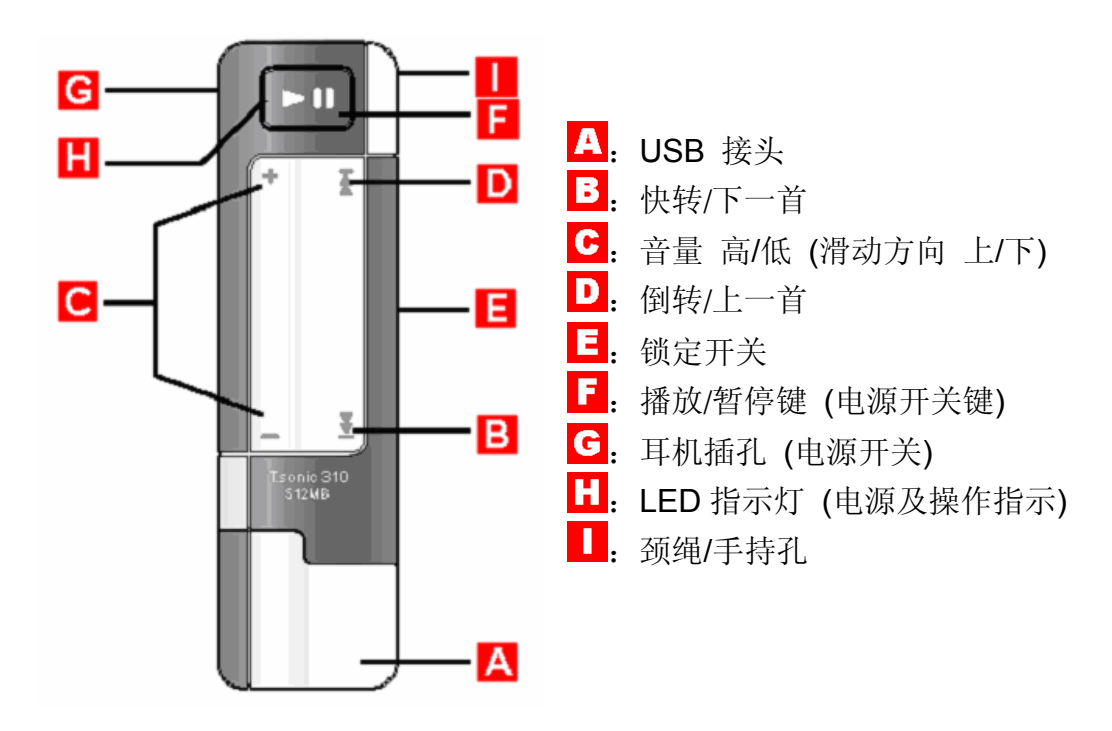

产品图标

# 电池充电

#### 第 一次使用 **T.sonic 310** 时,请您充电 **12** 小时。  $\Lambda$

- 1. 将 T.sonic™ 310 插入个人计算机或是笔记本电脑当中。
- 2. LED 灯上显示红灯表示正在充电中。
- 3. 当 LED 灯变成绿灯表示电力充满。
- 4. 将 **T.sonic 310** 电池电力充满约需要 4 个小时的时间,充满 3 个小时就约有 80%的电力。
- 5. 充满电力的电池可供 MP3 连续播放 18 个小时。

# **LED** 灯描述

#### ⚠ 在使用时,当 LED 指示灯第一次显示红色灯亮,大约剩余2小时之可用电量。

#### **MP3** 播放器模式

- 在播放 MP3 时, 绿灯代表您不需要将 MP3 充电
- $\pm$  红灯亮时代表您需要对 T.sonic™ 310 作充电.第一次闪红灯时代表 T.sonic™ 310 还剩下 2 小时的 MP3 播放供电时间。
- **•** 如果当您开启 T.sonic™ 310 时, 锁键(Hold 是开启的状态), LED 灯会闪红灯。
- **•** 如果您开启 T.sonic™ 310 而 MP3 播放器里没有放任何支持的音乐文件, LED 灯会闪绿 灯表示开机,但是之后会连续闪红灯作关机的动作.

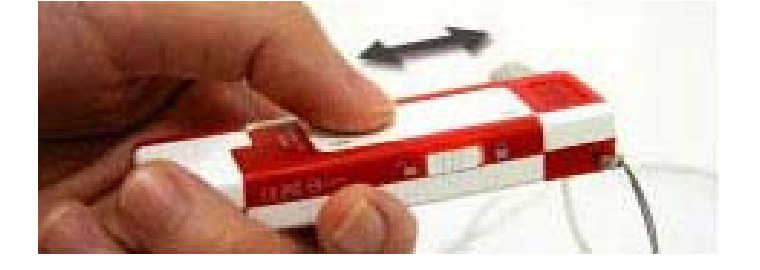

#### 闪存盘模式

- 绿灯表示 **T.sonic 310** 表示已经充满电力。
- 红灯显示 T.sonic™ 310 需要充电。

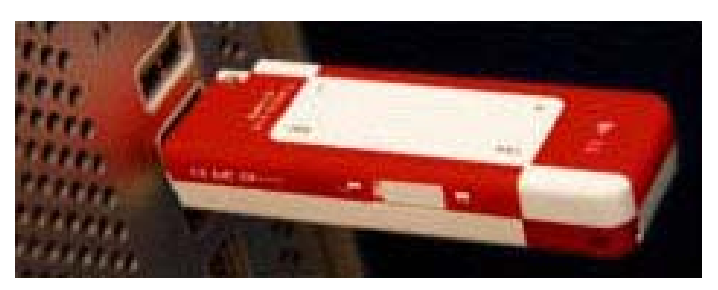

# 基本操作

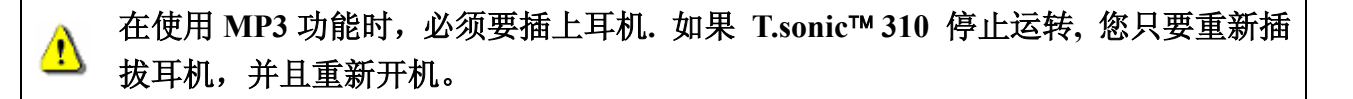

### 开机

插上耳机并且长按播放/暂停键作开机动作. LED 闪绿灯表示开机动作正常并且电池是充保电的状态, 闪红灯表示不正常的动作或是电池需要充电。

### 关机

长按播放/暂停键直到 LED 灯关闭 (当您听到关机声响起), 或是将耳机拔起.

#### 播放音乐

按下播放/暂停键播放 WMA 或是 MP3 文件.

### 暂停音乐

在音乐播放时您可以按下播放/暂停键,将音乐暂停. 如果您暂停超过五分钟, **T.sonic 310** 会自动 关机以节省耗电。

#### 下一首歌曲

轻敲/触碰 触碰式界面 **[B]** 到下一首歌曲。

### 上一首歌曲

轻敲/触碰 触碰式界面 **[A]** 到上一首歌曲。

#### 快进

长按触碰式接口 **[B]** 快进音乐。

#### 倒转

长按触碰式接口 **[A]** 倒转音乐。

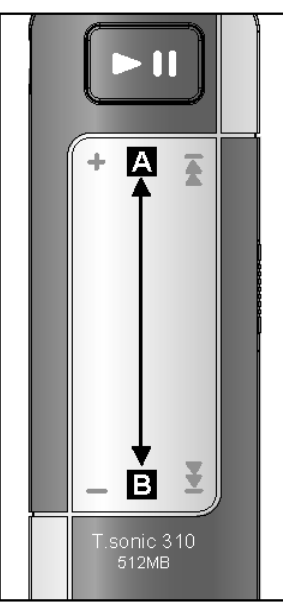

**Touch Pad** 

# 增加音量

滑动触碰式接口由 **[B]** 到 **[A]** 增加音量。

# 减少音量

滑动触碰式界面 **[A]** 到 **[B]** 降低音量。

### 锁键

当锁键(Hold)开关调至"△"按键上的所有功能会被停止使用。

# 安装驱动程序

## 在 **Windows® 98SE** 环境底下安装驱动程序

1. 将驱动程序光盘放进光驱中 (光盘内含自动启动功能).选择安装 **Window® 98** 驱动程序 按钮.

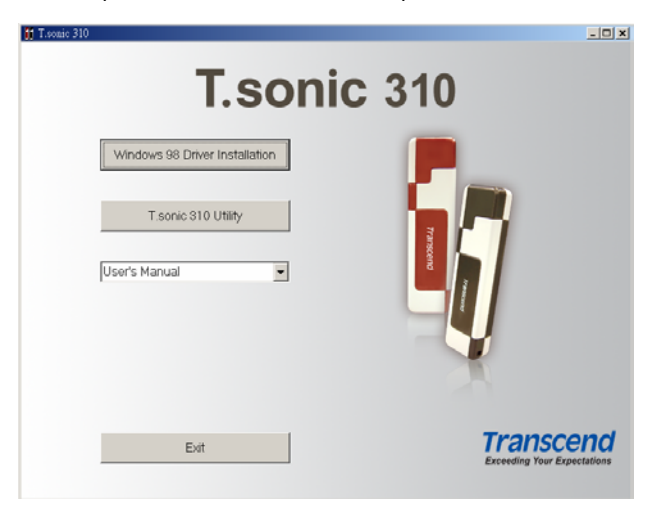

2. 选择**'**下一步**'**继续

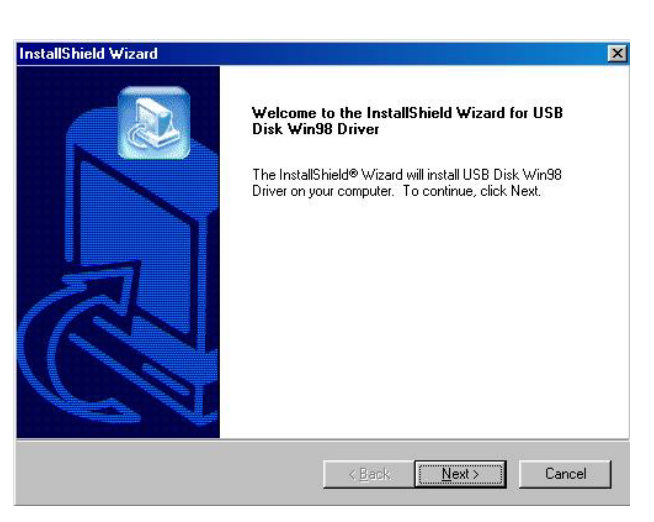

- 3. 安装精灵会指导您完成整个安装流程。
- 4. 完成驱动程序安装之后, 将您的 T.sonic™ 310 插入现有的 USB 端口,会有"发现新硬件"的窗口跳 出。
- 5. 您的计算机就会自动侦测到新的装置。新增的移除装置会被分配一个新的磁盘代号在我的电脑当 中。

# 在 **Windows® Me/2000/XP** 下安装驱动程序

不需安装驱动程序,操作系统已经内建驱动程序支持 **T.sonic™ 310**。只需将 **T.sonic™ 310** 插入 USB 端口, Windows 将自动安装所需要的文件, 您会发现「我的电脑」里面新增了一个磁盘代号。

### 在 **Mac OS 10.0** 或之后的版本下安装驱动程序

不需安装驱动程序,只要将 **T.sonic™ 310** 插入 USB 端口,您的计算机会自动侦测到它。

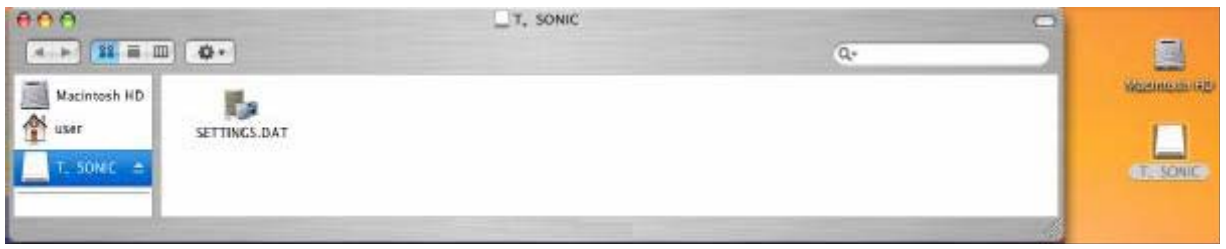

### 在 **Linux Kernel 2.4** 或之后的版本下安装驱动程序

不需安装驱动程序,只要将 **T.sonic™ 310** 插入 USB 端口并输入相关指令即可。

- 范例: 1. 首先建立一个数据匣**/mnt/T.sonic** mkdir /mnt/T.sonic
	- 2. 挂载**T.sonic** mount –a –t msdos /dev/sda1 /mnt/T.sonic

# 安装应用程序

- 1. 将驱动程序光盘放进光驱中 (光盘会内含自动启动功能).选择 **T.sonic 310 Utility** 按钮
- 2. 请依照窗口上的指示完成安装流程。
- 3. 执行程序 在 开始 -> 程序 -> T.sonic 310 -> T.sonic 310 Utility.

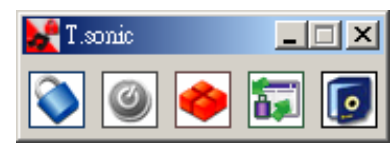

# 计算机锁功能

一旦启动计算机锁功能, 您可以使用您的 **T.sonic 310** 当作您计算机的钥匙保护您的数据避免其 它使用者使用。

- ◆ 计算机锁功能并不支持 Linux 和 Mac 的操作系统
- 如果您要使用计算机锁功能,您必须要登入到应用程序中并且具有操作系统管理者权限。

# 在 **Windows® 98SE, Me, 2000, and XP** 使用计算机锁功能

1. 在 **T.sonic 310 Utility** 中选择计算机锁的按钮

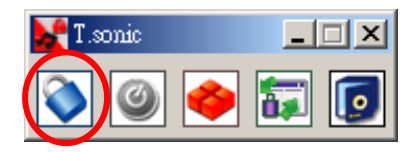

2. 会跳出下列窗口,

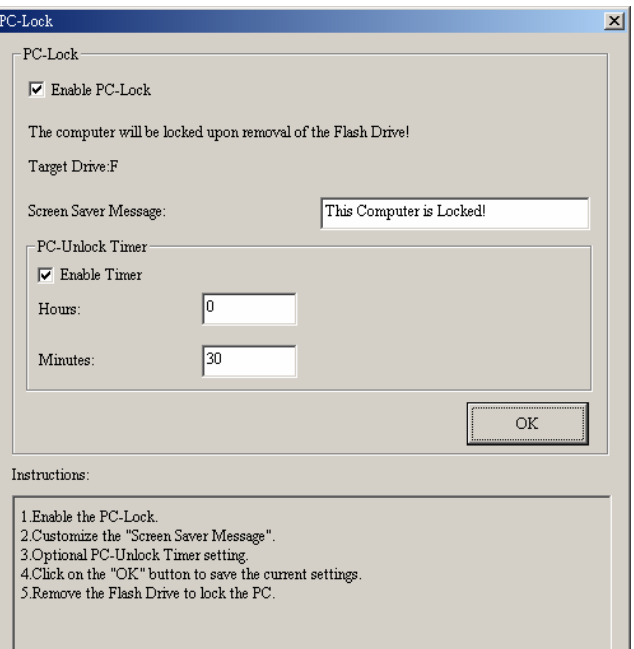

3. 在这个窗口里您可以启用计算机锁的功能, 改变屏幕保护的信息以及计算机锁的时间。

### 为您的计算机上锁

在您的计算机锁启动之后, 当**T.sonic™ 310**从计算机中卸载,您的计算机会被锁定. 如果您的 计算机被锁定,屏幕会显示出锁定的状态如下图所示。

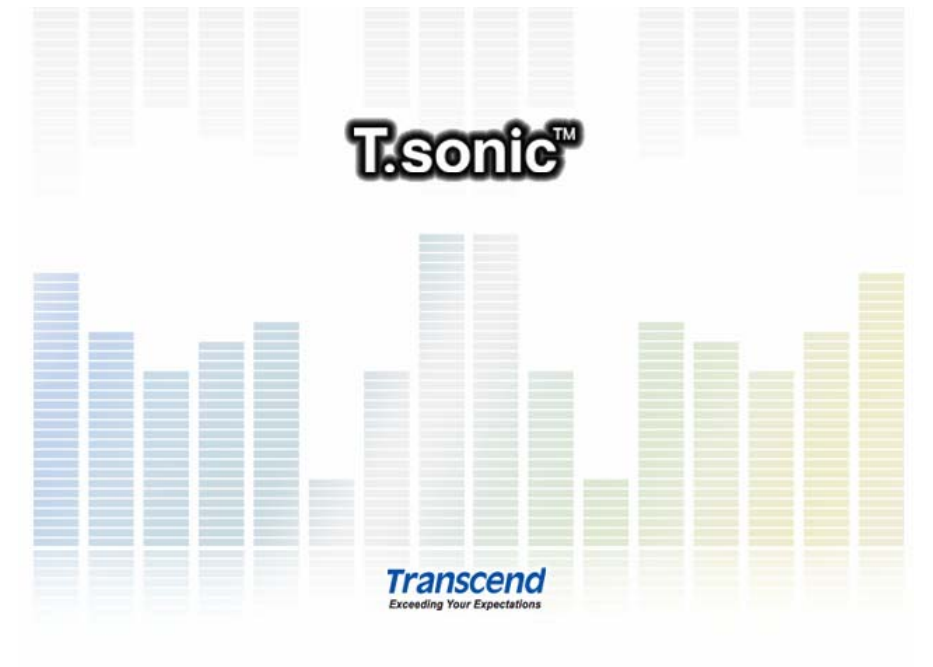

### 为您的计算机解除锁定

要为您的计算机解除锁定, 您必须重新插入您的 **T.sonic 310**。锁定的状态会被解除而你也 可以自由的使用你的计算机。当锁定时间超过,锁定状态也会自动解除恢复正常状态。

# 开机功能

**T.sonic 310** 能够被设定当作 MS-DOS 的开机碟. 完成整个流程, **T.sonic 310** 就可以当作开机 碟使用, 让您在上面执行 DOS 的程序, 但 T.sonic™ 310 并非 Windows 的救援磁盘, 也不能将启动 **Windows** 的开机档放到 T.sonic™ 310 上。以 T.sonic™ 310 开机后, 系统会进入 MS-DOS 命令窗口 下。如欲进入 Windows, 则必须藉由硬盘机或先前所建立的救援磁盘, 来启动 Windows 操作系统。

如果要使用开机功能, 您必须登入至 Windows OS 的管理者权限.

#### 开机功能的系统需求

• 您的台式机电脑或是笔记本电脑必须支持 **USB-ZIP,** 或是 **USB-HDD** 当作第一开机顺序 的装置,此功能需在 **BIOS** 中设定

#### 启用开机功能

1. 在 **T.sonic 310 Utility** 窗口上选择开机按钮

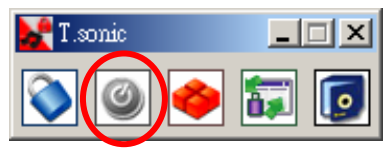

2. 随之而来的窗口会出现, 选择您想要的开机型态 (您必须在 BIOS 中设定 **USB HDD** 或是 **USB ZIP**) 并且选择 **Create Boot Disk**.

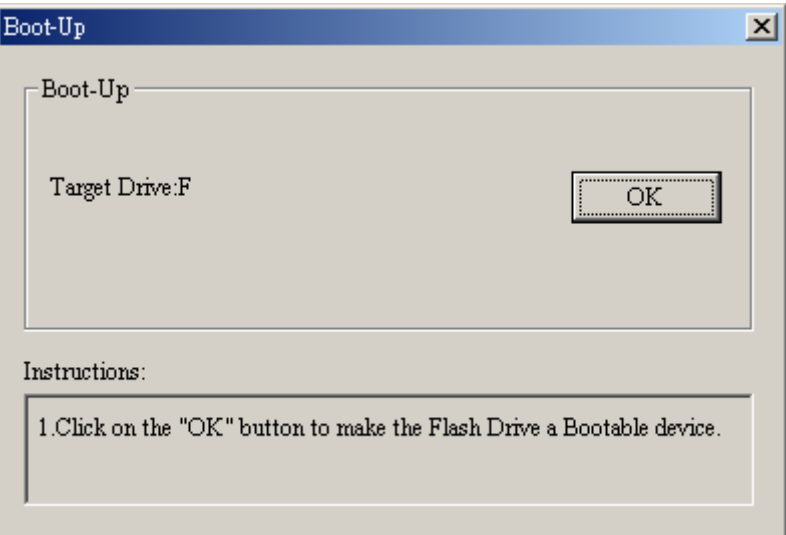

3. 点选 "OK" 钮将您的 **T.sonic™ 310** 制作成开机碟.

# 磁盘分割以及安全防护功能

### 分割型态

您可以分割您的 T.sonic™ 310 成为两种扇区. 这两种扇区分别为:

第一种**:** "公用数据区"

这一种分割方式是 **T.sonic 310** 预设的分割方式.它允许您将 **T.sonic 310** 所有的内存分割成让 任何人都可以进入使用。 没有数据安全防护。

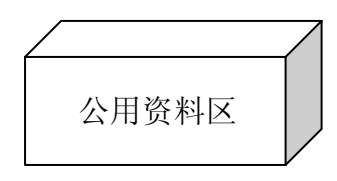

#### 第二种**:** "公用和保密资料区"

将 **T.sonic 310** 分割为同时包含公用数据区和保密数据区的装置. 保密数据能够放置在保密数据区 中,并受密码保护,公用数据区则无存取限制。

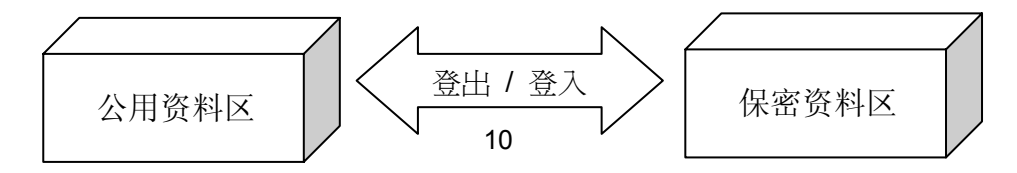

Download from Www.Somanuals.com. All Manuals Search And Download.

1. 在 **T.sonic 310 Utility** 窗口选择分割按钮。

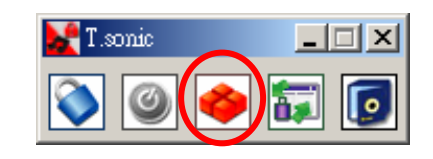

2. 接下来窗口会产生。

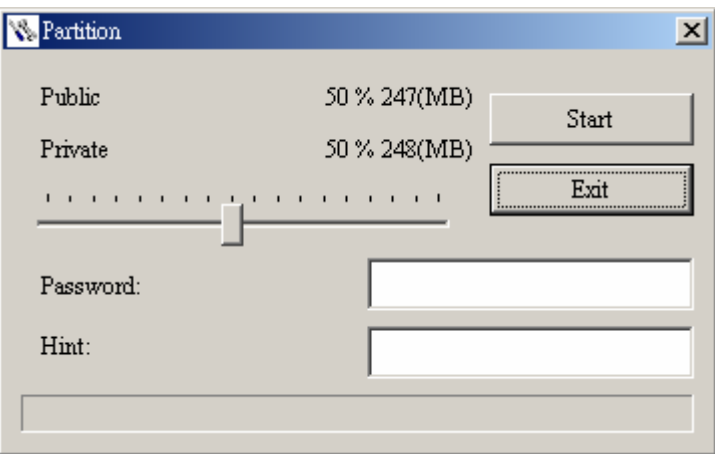

- 2. 调整您要分割容量的大小和百分比. 输入您要设定的密码和提示语,避免您忘记密码。
- 3. 点选格式化完成分割的动作。.

### 存取保密数据区的数据

1. 在 **T.sonic 310 Utility** 窗口中选择登入注销的按钮.

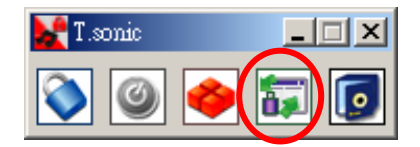

2. 接下来的窗口会产生。

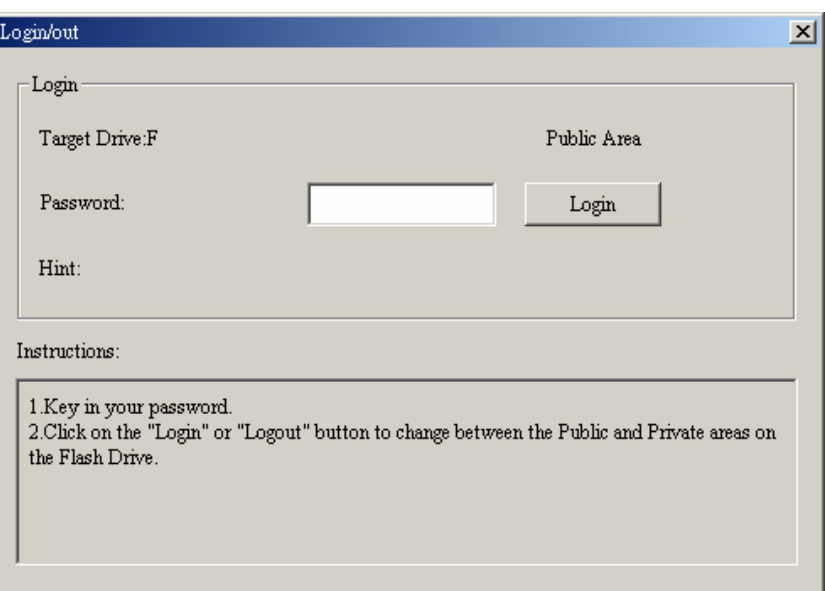

- 3. 输入正确密码并选择登入。
- 4. 保密数据区会出现并且待机存取使用。.

### 从保密资料区注销

- 1. 确认您的 T.sonic™ 310 里数据已经完成传输或是文件已经关闭.
- 2. 在 **T.sonic 310 Utility** 窗口中点选注销按钮. 一旦您注销您的 **T.sonic™ 310** 的保密资料 区, 您只能存取公用数据区。

### 更改密码

1. 在 **T.sonic 310 Utility** 窗口中选择 密码 按钮.

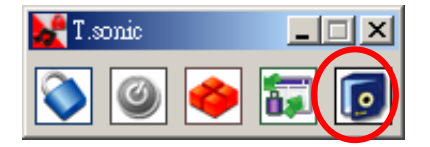

2. 接下来的窗口就会产生.

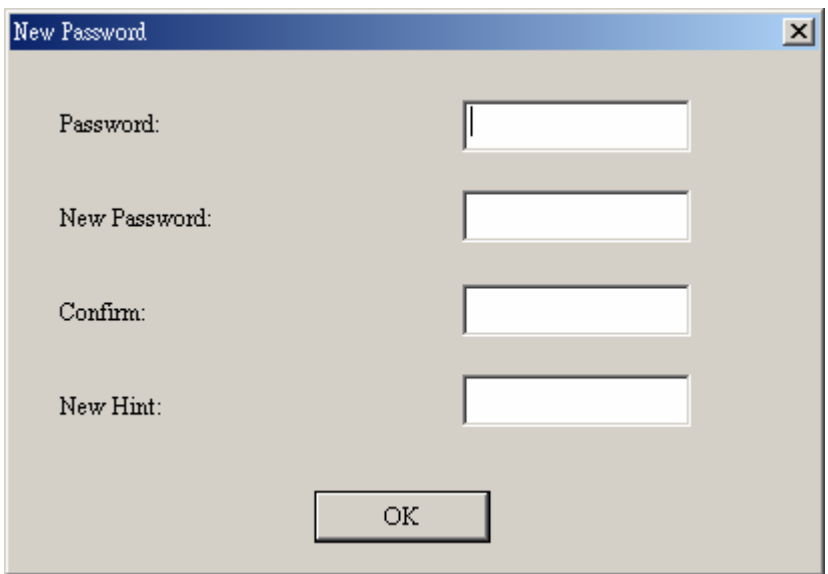

3. 输入旧密码和新密码以及确认新密码在所属的字段里,然后按下确认(最大输入密码字符 是八个). 您也可以选择提示的标语在提示字段中以避免您忘记密码。最后选择 "**OK**."

#### 如果您忘记密码的话

如果您忘记密码的话,您可以使用密码提示来作回忆. 如果您无法利用密码提示回忆起您的 密码, 那您只能在T.sonic™ 310上面执行磁盘分割功能. 很不幸的, 所有您的"保密数据区" 数据在这个程序当中会被清除. 您只能备分您公用数据区的资料。

# 复原功能

如果您的 **T.sonic 310** 功能不正常, 您能使用复原功能恢复预设的设定值.在使用复原功能之前, 请 阅读下面的使用注意。

- 复原功能并不支持 Mac 和 Linux 的系统。
- 要使用复原功能,您必须具备系统管理者权限。
- **❖** 使用复原程序会将您 T.sonic™ 310 中的资料全部移除掉.
- **❖** 如果您的 T.sonic™ 310 内存中有损坏的扇区,T.sonic™ 310 在经过复原程序之后容量会略小于 之前原始的容量。
- 1. 执行复原程序在 开始 -> 程序 -> T.sonic 310 -> Recovery
- 2. 接下来的窗口就会产生

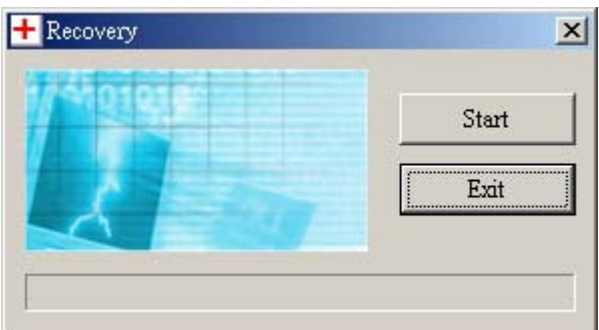

3. 选择 "开始**"** 去复原 **T.sonic 310** 到出厂时的设定值.

# 安全卸载您的 T.sonic<sup>™</sup> 310

### 在 **Windows® 98SE** 底下卸载 **T.sonic 310**

当数据不再作传输时,将 T.sonic™ 310 直接从您的计算机中卸载.

# 在 **Windows® Me, 2000, and XP** 系统下卸载 **T.sonic 310**

- 1. 选择 2 图示在工具列当中。
- 2. "安全卸载硬件**"** 跳出信息显示. 选择下一步继续.

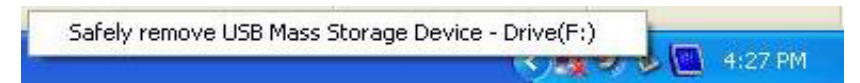

3. 信息窗口会显示: **'USB'**大量储存装置 现在可以安全的从系统中卸载。.

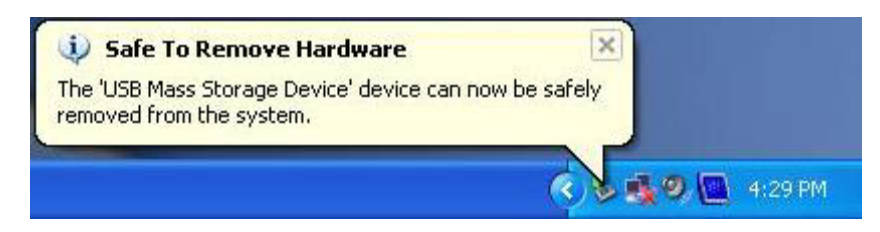

### 在 **Mac** 操作系统下卸载 **T.sonic™ 310**

拖曳 T.sonic™ 310 相对应的磁盘图标到垃圾桶, 然后将 T.sonic™310 从 USB 端口卸载。

### 在 **Linux** 操作系统下卸载 **T.sonic™ 310**

执行 **umount /mnt/T.sonic** 指令以卸载这个装置。

## 疑难排解

如果您的 T.sonic™ 310 发生任何错误, 在将您的 T.sonic™ 310 送修之前, 请先参考以下所提供的 信息来尝试排除. 若您的问题仍无法解决,请询问您购买的店家、服务中心或是直接与创见资讯联络, 我们在网络上也有提供疑难排解的信息。

#### 将驱动程序光盘放进光驱之后,自动执行的画面没出现呢?

这是因为光驱自动执行的功能被取消的关系。请进入控制面板中的装置管理员,开启自动安插通知功 能;或者,可以直接执行驱动程序光盘的 **t310.exe** 文件。

#### 将 **T.sonic™ 310** 连接到计算机之后,系统侦测不到?

请确认以下事项:

- 1. T.sonic™ 310 是否正确的连接在 USB 端口上?如果不是,请重新拔插。
- 2. 您的 T.sonic™ 310 是否连接在 Mac 的键盘? 如果是, 请重新将 T.sonic™ 310 连接到主机上的 USB 端口。
- 3. USB 端口是否已启动?如果没有,请参照您计算机或是主机板的使用手册来开启它。
- 4. 驱动程序是否已完成安装?如果您的操作系统是 Windows**®** 98 第二版,请您放入安装光盘并参照 「安装驱动程序」一节的说明来安装驱动程序。如果您的操作系统是 Windows**®** Me/2000/XP、 Mac™ OS 10.0 或之后的版本、Linux™ kernel 2.4 或之后的版本,那么您并不用安装驱动程序。

#### **T.sonic™ 310** 不能开机**?**

请确认以下事项:

- 1. **T.sonic™ 310** 是否连结在计算机?如果是,请将T.sonic™ 310 自 USB 端口卸载。
- 2. 是否锁键状态是 "**HOLD**"? 如果是,请将它调至 "**OFF**" 状态 .
- 3. 耳机是否正确的插在耳机插孔上? 如果不是,请将耳机插入正确位置。
- 4. 电池是否电力不足?如果是,请进行充电动作。

#### 无法下载 **MP3** 或 **WMA** 文件到 **T.sonic™ 310** 中?

这可能是因为没有完成驱动程序安装的关系。请先卸载驱动程序,再重新安装。。

#### 按下按键,**T.sonic™ 310** 却都没有反应?

是否锁键状态是 "**HOLD**"? 如果是,请将它调至 "**OFF**" 状态 .

#### 为什么听不到声音?

15

请确认以下事项:

- 1. T.sonic™ 310 是否有 MP3 或 WMA 格式文件? 如果没有的话, 请先从计算机或网络下载。 (**T.sonic™ 310** 支持压缩比为 32Kbps 到 320Kbps 之间的 Mpeg I Layer 3 及 WMA 文件格式。)
- 2. 耳机是否正确的插在耳机插孔上? 如果不是,请将耳机插入正确位置。
- 3. 是否声音调整够大声? 如果不是, 请滑动您的触碰式面板由 B A 去增音量。

#### 音乐听起来断断续续的?

这可能是因为耳机没接好的缘故,请将耳机重新插好。

#### **T.sonic 310** 功能不正常时

如果您的 T.sonic™ 310 不正常运作或是当机时,您可以简单的重新插拔耳机作 T.sonic™ 310 的 重设.

#### 无法找到刚刚复制至 **T.sonic™ 310** 内的歌曲?

这是因为在文件复制的动作还没完成之前,就拔除 **T.sonic™ 310** 的缘故。请重新复制文件,并参照 「安全卸载 **T.sonic™ 310**」一节来卸载 **T.sonic™ 310**。

#### 刚删除的文件又出现在磁盘驱动器当中

重新删除文件,完成删除动作之后参考「安全卸载 **T.sonic™ 310**」一节来卸载 **T.sonic™** 310

#### **T.sonic 310 Utility** 不能执行

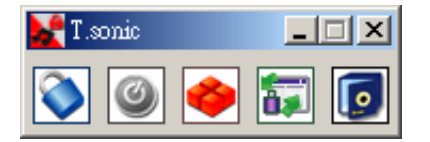

您必须以 Windows 管理者权限登入操作系统才能执行此程序。

| • 尺寸:   | 85.5 长 × 23.8 宽 × 12 高 厘米 |
|---------|---------------------------|
| 重量:     | 29 克 (包含电池)               |
| • 资料保存: | 10 年以上                    |
| • 写入次数: | $>$ 100,000 次             |
| 信噪比:    | $>83$ dB                  |
| 电池续航力:  | 18 hours (充满电力状况下)        |
| 播放格式:   | MP3 和 WMA                 |
| 可播放压缩比: | 32Kbps-320Kbps            |
| 安规认证:   | CE, FCC, BSMI             |

规格

# 订购信息

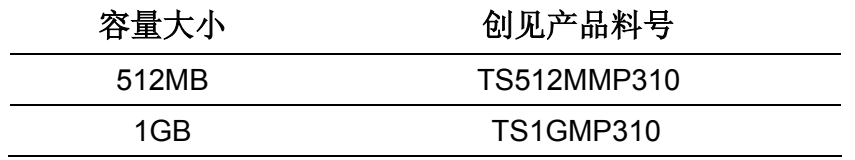

# 质保条款

「更优越、更深远」是创见对于顾客服务的自我期许,创见一向要求自己必须超越产业一般标准以取 得领先地位,这不仅是创见对于顾客满意至上的坚持,更是我们的承诺。

创见保证所有产品皆经过完整测试,以避免原物料及加工过程中之一切缺失,并符合所公布 的规格。若您的 **T.sonic** 在质保期间内,于正常环境使用之下,因不良的加工或原物料而导 致故障, 创见资讯将负起维修或更换同级产品之责, 而本质保条款将受以下条件及限制之约 束。

质保期间:创见**T.sonic**质保期限,自购买之日起算,为期二年。创见将检视产品并有权决定 予以维修或更换新品,此一更换或维修之决定将是最终且具约束力的。此外,创见并保留可 提供功能近似之翻修品之权利。

限制条款:本质保将不适用因意外、人为破坏、不当之使用、安装、自行变更零件、天然灾 害或电源问题所造成之损坏。本产品必须搭配符合工业标准之其它设备来使用。创见对于因 其它厂商之设备所引起的损坏将不负质保之义务。对于任何伴随之间接、附带的损坏,利润、 商业投资及商誉之损失,或因数据遗失所造成之损害,以及搭配本产品之其它公司设备之损 坏或故障, 创见亦不负赔偿之义务。受相关法律之约束, 本限制条款不适用非法的或无法执 行的情形。

声明:上述质保条款为独立的,未伴随其它暗示的或特殊的质保条件,本质保条款不受创见所提供 技术支持与通报之影响。

在线注册:为了便于质保服务,请于购买后三十日内进行在线注册。

在线注册网址 **http://www.transcend.com.tw/registration**

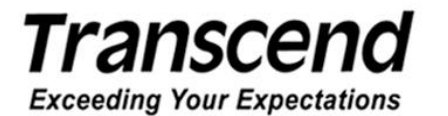

*Transcend Information, Inc.*

www.transcendusa.com

\*The Transcend logo is a registered trademark of Transcend Information, Inc. \*All logos and marks are trademarks of their respective companies.

Free Manuals Download Website [http://myh66.com](http://myh66.com/) [http://usermanuals.us](http://usermanuals.us/) [http://www.somanuals.com](http://www.somanuals.com/) [http://www.4manuals.cc](http://www.4manuals.cc/) [http://www.manual-lib.com](http://www.manual-lib.com/) [http://www.404manual.com](http://www.404manual.com/) [http://www.luxmanual.com](http://www.luxmanual.com/) [http://aubethermostatmanual.com](http://aubethermostatmanual.com/) Golf course search by state [http://golfingnear.com](http://www.golfingnear.com/)

Email search by domain

[http://emailbydomain.com](http://emailbydomain.com/) Auto manuals search

[http://auto.somanuals.com](http://auto.somanuals.com/) TV manuals search

[http://tv.somanuals.com](http://tv.somanuals.com/)